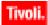

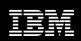

4.0.3066

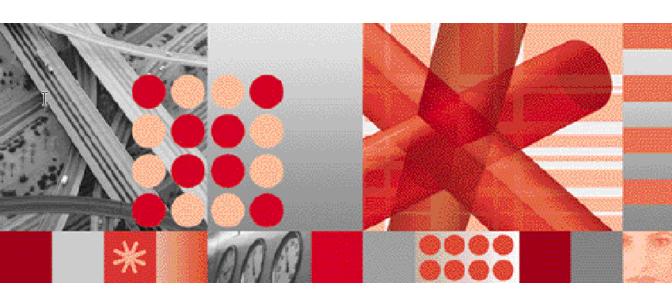

**Reference Guide** 

Publication Date: June 20, 2007

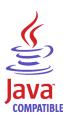

| Note                                                                                                    |
|----------------------------------------------------------------------------------------------------|
| Before using this information and the product it supports, read the information in Appendix A. "Notices" on page 19.                                                                                                    |
|                                                                                                    |
|                                                                                                    |
|                                                                                                    |
|                                                                                                    |
|                                                                                                    |
|                                                                                                    |
|                                                                                                    |
|                                                                                                    |
|                                                                                                    |
|                                                                                                    |
|                                                                                                    |
|                                                                                                    |
|                                                                                                    |
|                                                                                                    |
|                                                                                                    |
|                                                                                                    |
|                                                                                                    |
|                                                                                                    |
| This edition applies to 4.0.3066 of Netcool/OMNIbus Probe for Ericsson OSS-RC (SC23-7664-00) and to all subsequent releases and modifications until otherwise indicated in new editions.  This edition replaces SC23-6023-00. |
| © Copyright International Business Machines Corporation, 2007. All rights reserved.  US Government Users Restricted Rights - Use, duplication or disclosure restricted by GSA ADP Schedule Contract with IBM Corp.            |
|                                                                                                    |
|                                                                                                    |

# **Contents**

| Document control pagevi           |
|-----------------------------------|
| Probe for Ericsson OSS-RC         |
| Summary                           |
| Supported platforms               |
| Basic configuration               |
| Installation requirements         |
| Updating the rules file           |
| Data acquisition                  |
| Connecting to the CORBA interface |
| Retrieving objects                |
| Status checking                   |

| Filtering notifications and alarms    |
|---------------------------------------|
| Command line interface                |
| Peer-to-peer failover functionality 8 |
| Properties and command line options9  |
| Elements12                            |
| Error messages15                      |
| ProbeWatch messages18                 |
| Appendix A. Notices 19                |
| Notices                               |
| Trademarks                            |

# **Tables**

| 1. | Document modification history vii | 5. | Properties and command line options | 9   |
|----|-----------------------------------|----|-------------------------------------|-----|
| 2. | Summary                           | 6. | Static elements                     | .12 |
| 3. | Token mappings 6                  | 7. | Error messages                      | .15 |
| 4. | CLI commands7                     | 8. | ProbeWatch messages                 | .18 |

# **Document control page**

The Netcool/OMNIbus Probe for Ericsson OSS-RC documentation is provided in softcopy format only. To obtain the most recent version, visit the IBM Tivoli Netcool Information Center:

http://publib.boulder.ibm.com/infocenter/tivihelp/v8r1/index.jsp

Table 1. Document modification history

| Document version | Publication date | Comments                           |  |
|------------------|------------------|------------------------------------|--|
| SC23-6023-00     | March 16, 2007   | First IBM publication.             |  |
| SC23-7664-00     | June 20, 2007    | Patch version and release updated. |  |
|                  |                  | Resynch property added.            |  |

## **Probe for Ericsson OSS-RC**

The Ericsson Operation and Support System-Radio and Core (OSS-RC) is an element manager for the Ericsson 3G core network. The Probe for Ericsson OSS-RC connects to Ericsson OSS-RC versions 2.x, 3.x, 4.x, RANOS, and CNOSS using the 3GPP standard CORBA interface.

This probe supports 3GPP version 3.2.0.

This guide contains the following sections:

- Summary
- Supported platforms
- Basic configuration
- Data acquisition
- Properties and command line options
- Elements
- Error messages
- ProbeWatch messages

# Summary

Table 2 provides a summary of the Probe for Ericsson OSS-RC.

Table 2. Summary

| Probe target                        | Ericsson OSS-RC version 2.x, 3.x, 4.x, RANOS, and CNOSS                                                                                   |  |
|-------------------------------------|----------------------------------------------------------------------------------------------------|--|
| Probe executable name               | nco_p_ericsson_oss_rc                                                                                                    |  |
| Patch number                        | 4.3                                                                                                    |  |
| Probe supported on                  | Solaris, HP-UX                                                                                                    |  |
| Properties file                     | \$OMNIHOME/probes/arch/ericsson_oss_rc.props                                                                                              |  |
| Rules file                          | \$OMNIHOME/probes/arch/ericsson_oss_rc.rules                                                                                              |  |
| Requirements                        | A currently supported version of IBM Tivoli<br>Netcool/OMNIbus.                                                                           |  |
|                                     | Java JRE 1.5                                                                                                    |  |
|                                     | probe-compatibility-3.x (for IBM Tivoli<br>Netcool/OMNIbus 3.6 only)                                                                      |  |
|                                     | probe-nonnative-base-1_0                                                                                                    |  |
|                                     | probe-visibroker-support                                                                                                    |  |
|                                     | Note: The Visibroker patch is not available on the support site. To obtain this patch, you must contact IBM Technical Support.            |  |
| Connection method                   | CORBA                                                                                                    |  |
| Remote connectivity                 | Yes                                                                                                    |  |
| Licensing                           | Electronic licensing is no longer implemented in IBM Tivoli products. All IBM Tivoli products now use the IBM software licensing process. |  |
| Internationalization                | Not available                                                                                                    |  |
| Peer-to-peer failover functionality | Available                                                                                                    |  |
| IP environment                      | IPv4 and IPv6                                                                                                    |  |

### Supported platforms

For details of the versions of Solaris, and HP-UX on which this probe is supported, see the following page on the IBM Tivoli Netcool Information Center:

http://publib.boulder.ibm.com/infocenter/tivihelp/v8r1/index.jsp?topic=/com.ibm.net cool OMNIbus.doc/Supported Platforms.htm

### **Basic configuration**

This section describes the basic configuration requirements for the Probe for Ericsson OSS-RC.

#### Installation requirements

Before running the probe, you must install the JDK 1.5 runtime libraries and the latest IBM Tivoli Netcool OMNIbus patches in the following order:

- 1. probe-nonnative-base-1 0
- 2. probe-visibroker-support

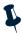

**Note:** These patches are available from the IBM Tivoli Netcool Information Center, with the exception of the VisiBroker patch. To obtain the VisiBroker patch, you must contact IBM Support.

#### Updating the rules file

The Probe for Ericsson OSS-RC is supplied with a lookup table (Corba\_3gpp\_V320.lookup). This file is installed in the following location:

\$OMNIHOME/probes/includes/

This file is referenced in the rules file by the following command:

include "../includes/Corba\_3gpp\_V320.lookup"

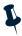

Note: \$OMNIHOME cannot be used in the paths to the lookup files. You must enter the full path to the IBM Tivoli Netcool/OMNIbus installation directory.

### **Data acquisition**

The Probe for Ericsson OSS-RC connects to Ericsson OSS-RC through a Common Object Request Broker Architecture (CORBA) interface. CORBA is an Object Management Group specification that provides a standard interface definition between objects in a distributed environment; that is, it allows applications to communicate with one another regardless of where they are located or who has designed them.

The Probe for Ericsson OSS-RC 3GPP connects to the system through a CORBA interface. It is in compliance with the following 3GPP standards:

- TS 32.300 v4.1.1 Name Convention for Managed Objects (Release 4)
- TS 32.111-2 v3.2.0 Information Service (Release 99)
- TS 32.111-3 v3.2.0 Corba Solution Set (Release 99)

#### Connecting to the CORBA interface

There are two methods that the probe can use to connect to the Ericsson OSS-RC: using Interoperable Object Reference (IOR) files or using the Naming Service.

#### **Using IOR files**

If using IOR files, the probe gets the object reference of the AlarmIRPOperation and NotificationIRPOperation objects from the Interoperable Object Reference (IOR) files specified by the AlarmirpFile and NotificationirpFile properties, respectively. The AlarmIRPOperation and NotificationIRPOperation servers form a part of the IRP agent.

#### Using a naming service

If the AlarmirpFile and NotificationirpFile properties are not specified, the probe gets the object references of the AlarmIRPOperation and NotificationIRPOperation servers from the Naming Service. To locate the Naming Service, the probe either uses the NameServiceHost and NSPort properties to identify the host name and port number of the Naming Service, or uses the IOR file specified by the NSIorfile property.

The Naming Service uses the values specified by the Alarmirp and Notificationirp properties to get the object references to the IRP objects.

#### Retrieving objects

The probe initially receives a list of all active alarms from the AlarmIRPOperation server. The probe then connects to the NotificationIRPOperation server and uses the CORBA notification push model to receive new alarms from the server as they are generated.

#### Status checking

The probe checks the status of the IRP agent every 60 seconds. You can change this frequency if required using the Agentheartbeat property.

#### Filtering notifications and alarms

The NotificationFilter and AlarmFilter properties allow you to specify what notifications and alarms are sent to the probe. When you use these properties, you must use the actual token names. For example, the token h represents the element NV\_PERCEIVED\_SEVERITY; so, to specify that the probe is only sent notifications with a perceived severity of 3, you must set the NotificationFilter property to \$h == 3.

To specify that the probe is only sent notifications for a specific managed element, set the NotificationFilter property to 'Managed\_Node\_Name'~\$f where \$f represents the element NV\_MANAGED\_OBJECT\_INSTANCE and Managed\_Node\_Name is the name of the managed object. For example, if the set of alarms that you require return an NV\_MANAGED\_OBJECT\_INSTANCE of SubNetwork=ONRM\_RootMo, SubNetwork=SNMP, ManagedElement=SP1, set the NotificationFilter property to 'SP1'~\$f.

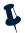

**Note:** The tilde character (~) is required because spaces cannot be entered in this property. For string comparisons, the first argument is considered to be contained in the second argument; which is why \$f is listed second to the literal.

You can specify more complex filters using and or statemements; for example, to specify that the probe is sent notifications with a perceived severity of 3 or 4, you must set the NotificationFilter property to h == 3 or h == 4.

Table 3 displays the token mappings for use with the AlarmFilter and NotificationFilter properties.

Table 3. Token mappings (1 of 2)

| Element                     | Token |
|-----------------------------|-------|
| NV_NOTIFICATION_ID          | а     |
| NV_CORRELATED_NOTIFICATIONS | b     |
| NV_EVENT_TIME               | С     |
| NV_SYSTEM_DN                | d     |
| NV_MANAGED_OBJECT_CLASS     | е     |
| NV_MANAGED_OBJECT_INSTANCE  | f     |
| NV_PROBABLE_CAUSE           | a     |
| NV_PERCEIVED_SEVERITY       | h     |
| NV_SPECIFIC_PROBLEM         | i     |
| NV_ADDITIONAL_TEXT          | j     |
| NV_ALARM_ID                 | k     |

Table 3. Token mappings (2 of 2)

| Element                    | Token |
|----------------------------|-------|
| NV_ACK_USER_ID             | 1     |
| NV_ACK_TIME                | m     |
| NV_ACK_SYSTEM_ID           | n     |
| NV_ACK_STATE               | 0     |
| NV_BACKED_UP_STATUS        | р     |
| NV_BACK_UP_OBJECT          | đ     |
| NV_THRESHOLD_INFO          | r     |
| NV_TREND_INDICATION        | s     |
| NV_STATE_CHANGE_DEFINITION | t     |
| NV_MONITORED_ATTRIBUTES    | u     |
| NV_PROPOSED_REPAIR_ACTIONS | v     |
| NV_REASON                  | W     |

#### **Command line interface**

The Probe for Ericsson OSS-RC is supplied with a Command Line Interface (CLI). This interface allows you to perform commands using the probe (for example, to acknowledge alarms or to request a full resynchronization of the CORBA interface).

To use the CLI, you must use the CommandPort property in the properties file to specify a port through which commands will be sent. When you want to perform commands, telnet to this port. Table 4 describes the commands that you can use with the Command Line Interface.

Table 4. CLI commands (1 of 2)

| Command           | Description                                                                                                    |  |
|-------------------|----------------------------------------------------------------------------------------------------|--|
| acknowledge_alarm | Allows you to acknowledge an alarm in the 3GPP interface.                                                                                                    |  |
|                   | Note: This command takes as a parameter the  NV_ALARM_ID of the alarm being acknowledged. Only one alarm can be acknowledged at a time. This command also uses the values specified by the AckSystemId and AckUserId properties in the properties file. |  |
| help              | Displays online help about the CLI.                                                                                                    |  |
| resynch_all       | Allows you to perform a full resynchonization with the 3GPP interface.                                                                                                    |  |

6

Table 4. CLI commands (2 of 2)

| Command                    | Description                                                                                                    |
|----------------------------|----------------------------------------------------------------------------------------------------|
| resynch_filter             | Allows you to a perform partial resynchronization with the 3GPP interface.                                                                                                    |
|                            | Note: This command takes as a parameter a filter in the same format as the AlarmFilter property. For details, see "Filtering notifications and alarms" on page 5.                                       |
| unacknowledge_alarm        | Allows you to unacknowledge an alarm in the 3GPP interface.                                                                                                    |
| userid_acknowledge_alarm   | Allows you to acknowledge an alarm in the 3GPP interface by specifying the NV_ALARM_ID of the alarm being acknowledged and the NV_ACK_USER_ID . The format of the alarm is: <id> <userid></userid></id> |
| userid_unacknowledge_alarm | Allows you to unacknowledge an alarm in the 3GPP interface by specifying the NV_ALARM_ID of the alarm being acknowledged and the NV_ACK_USER_ID.                                                        |
| version                    | Displays the version of the probe.                                                                                                    |

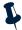

**Note:** Since the CLI is based upon telnet connections, you can connect to the probe from anywhere. This means that simple scripts can be set up to allow users to acknowledge selected events from the IBM Tivoli Netcool/OMNIbus event list by creating desktop tools to telnet to the probe, send a command, and then close the connection.

### Peer-to-peer failover functionality

The supports failover configurations where two probes run simultaneously. One probe acts as the master probe, sending events to the ObjectServer; while the other acts as the slave probe on standby. If the master probe fails, the slave probe activates.

Start two instances of the probe, one as master and one as slave. While the slave probe receives heartbeats from the master probe, it will not forward events to the ObjectServer. If the master shuts down, the slave probe will stop receiving heartbeats from the master and any events it receives thereafter will be forwarded to the ObjectServer on behalf of the master probe. When the master is running again, the slave will continue to receive events, but will no longer send them to the ObjectServer.

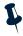

**Note:** If you want to specify multiple hosts using a hosts file, you must ensure that the master and slave probes both specify the same hosts in their respective hosts files.

#### Example property file settings for peer-to-peer failover

The following settings show the peer-to-peer settings from the properties file of an example master probe:

Server : "NCOMS"

RulesFile :"master\_rules\_file"
MessageLog :"master\_log\_file"
PeerHost :"slave hostname"

PeerPort : 5555 # [communication port between master and slave probes]

Mode : "master"

The following settings show the peer-to-peer settings from the properties file of the corresponding slave probe:

Server : "NCOMS"

RulesFile :"slave\_rules\_file"
MessageLog :"slave\_log\_file"
PeerHost :"master\_hostname"

PeerPort : 5555 # [communication port between master and slave probes]

Mode :"slave"

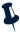

**Note:** The properties files also contains all other properties required to configure the probe.

# **Properties and command line options**

Table 5 describes the properties and command line options specific to this probe. For information about generic probe properties and command line options, see the *IBM Tivoli Netcool/OMNIbus Probe and Gateway Guide* (SC23-6387).

**Table 5.** Properties and command line options (1 of 4)

| Property name      | Command line option    | Description                                                                                                    |
|--------------------|------------------------|----------------------------------------------------------------------------------------------------|
| AckSystemId string | -acksystemid<br>string | Processing system on which the IRP Manager runs. This is used by the acknowledge_alarm CLI function.  The default is "". |
| AckUserId string   | -ackuserid string      | Name of the user acknowledging the alarm. This is used by the acknowledge_alarm CLI function. The default is " ".        |
| AgentHeartbeat     | -agentheartbeat        | Frequency (in seconds) with which the                                                                                    |
| integer            | integer                | probe checks the status of the IRP agent.  The default is 60.                                                            |

Table 5. Properties and command line options (2 of 4)

| Property name                  | Command line option             | Description                                                                                                    |
|--------------------------------|---------------------------------|----------------------------------------------------------------------------------------------------|
| AlarmFilter string             | -alarmfilter<br>string          | Filter the alarm IRP uses to limit the alarms sent to the probe.                                                                                                    |
|                                |                                 | The default is "".                                                                                                    |
| Alarmirp string                | -alarmirp string                | Alarm IRP object reference.                                                                                                    |
|                                |                                 | The default is com.ericsson.nms.fm_cirpagent. AlarmIRP.                                                                                                    |
|                                |                                 | Note: The value required for this property is version-specific. To confirm the appropriate value for the version of the device that you are running, you must contact your technical support team or your system administrator. If necessary, a tool can be used that queries the Naming Service. Such tools are available on the Internet. |
| AlarmirpFile                   | -alarmirpfile                   | Path to the Alarm IRP object reference.                                                                                                    |
| string                         | string                          | The default is "".                                                                                                    |
| CommandPort integer            | -commandport<br>integer         | Port to which users can telnet to communicate with the 3GPP interface using the Command Line Interface (CLI) supplied with the probe. For details about the CLI, see "Command line interface" on page 7.                                                                                                    |
|                                |                                 | The default is 6970.                                                                                                    |
| CommandPortLimit integer       | -commandportlimit integer       | Maximum number of telnet connections that can be made to the probe.                                                                                                    |
|                                |                                 | The default is 10.                                                                                                    |
| DiscardBlankAdd<br>Text string | -discardblankadd<br>text string | Specifies whether the probe discards blank additional line elements.                                                                                                    |
|                                |                                 | The default is true.                                                                                                    |
| GetFMError<br>Messages string  | -getfmerror<br>messages string  | Specifies whether the probe subscribes to to Fault Management Error Messages.                                                                                                    |
|                                |                                 | The default is false.                                                                                                    |
| NameServiceHost string         | -nameservicehost string         | Host on which the naming service is running.                                                                                                    |
|                                |                                 | The default is "".                                                                                                    |
| Notification<br>Filter string  | -notification filter string     | Filter the notification IRP uses to limit the notifications sent to the probe.                                                                                                    |
|                                |                                 | The default is "".                                                                                                    |

Table 5. Properties and command line options (3 of 4)

| Property name    | Command line option | Description                                                                                                    |
|------------------|---------------------|----------------------------------------------------------------------------------------------------|
| Notificationirp  | -notificationirp    | Notification IRP object.                                                                                                    |
| string           | string              | The default is com.ericsson.nms.cif.service. NMSNAConsumer.                                                                                                    |
|                  |                     | Note: The value required for this property is version-specific. To confirm the appropriate value for the version of the device that you are running, you must contact your technical support team or your system administrator. If necessary, a tool can be used that queries the Naming Service. Such tools are available on the Internet. |
| Notificationirp  | -notificationirp    | Path of the notification IRP IOR file.                                                                                                    |
| File string      | file string         | The default is "".                                                                                                    |
| NSIorfile string | -nsiorfile string   | Naming service object reference file.                                                                                                    |
|                  |                     | The default is "".                                                                                                    |
| NSPort integer   | -nsport integer     | Port on which the naming service is running.                                                                                                    |
|                  |                     | The default is 0.                                                                                                    |
| ORBLocalPort     | -orblocalport       | Port number for the ORB to listen on.                                                                                                    |
| integer          | integer             | The default is 0.                                                                                                    |
| Resynch string   | -resynch string     | Specifies whether the probe performs a resynchronization at startup:                                                                                                    |
|                  |                     | false - probe does not perform a resynchronization                                                                                                    |
|                  |                     | true - probe performs a resynchronization                                                                                                    |
|                  |                     | The default is false.                                                                                                    |
| Retry string     | -retry string       | Specifies whether the probe attempts to reconnect to the system following a timeout:                                                                                                    |
|                  |                     | false - probe does not attempt to reconnect to the system                                                                                                    |
|                  |                     | true - probe attempts to reconnect to the system                                                                                                    |
|                  |                     | The default is false.                                                                                                    |

Table 5. Properties and command line options (4 of 4)

| Property name    | Command line option | Description                                                                                                    |
|------------------|---------------------|----------------------------------------------------------------------------------------------------|
| Timeout integer  | -timeout integer    | Time (in seconds) that the probe allows the port to be silent before disconnecting.  The default is 0 (probe never disconnects). |
| TimeTick integer | -timetick integer   | Time (in seconds) that Ericsson OSS-RC sessions are kept open.  The default is 15.                                               |

## **Elements**

Table 6 describes the elements generated by the Probe for Ericsson OSS-RC.

Table 6. Static elements (1 of 2)

| Element name                                 | Element description                                                                                                    |
|----------------------------------------------|----------------------------------------------------------------------------------------------------|
| ATTRIBUTE_VALUE(element_name)                | Contains the value of an element being monitored.<br>This element is generated dynamically and its content<br>is dependent on the IRPAgent.                         |
|                                              | Note: The element_name part of this element and the next element can be the name of any of the other elements in this table.                                        |
| ATTRIBUTE_VALUE_CHANGE (element_name)        | Indicates managed object attributes whose value changes are being monitored.                                                                                        |
| DOMAIN_NAME                                  | Domain name from which the notification originated.                                                                                                    |
| EVENT_NAME                                   | Extended event type for this IRP.                                                                                                    |
| EVENT_TYPE                                   | Event type of the notification.                                                                                                    |
| NV_ACK_STATE                                 | Acknowledgement state of the alarm.                                                                                                    |
| NV_ACK_SYSTEM_ID                             | System ID of the IRP Manager processing the notification.                                                                                                    |
| NV_ACK_TIME                                  | Time at which the user acknowledged the alarm.                                                                                                    |
| NV_ACK_USER_ID                               | Identifies the last user who has changed the acknowledgement state.                                                                                                 |
| NV_ADDITIONAL_TEXT                           | Information about the network element from which the alarm originated.                                                                                              |
| NV_ALARM_ID                                  | Identification information of the alarm as it appears in the alarm list.                                                                                            |
| NV_BACK_UP_OBJECT                            | Distinguished Name (DN) of the backup object.                                                                                                    |
| NV_BACKED_UP_STATUS                          | Identifies whether the object has been backed up.                                                                                                    |
| NV_CORRELATED_NOTIFICATIONS_<br>notif_ID_Set | Set of notifications to which this notification is considered to be correlated. This element is generated dynamically and its content is dependent on the IRPAgent. |
| NV_CORRELATED_NOTIFICATIONS_SOU<br>RCE       | Source of the notification set.                                                                                                    |
| NV_EVENT_TIME                                | Time at which the event occurred.                                                                                                    |
| NV_MANAGED_OBJECT_INSTANCE                   | Managed object instance of the network resource.                                                                                                    |
| NV_NOTIFICATION_ID                           | Identification information of the notification.                                                                                                    |
| NV_PERCEIVED_SEVERITY                        | Relative level of urgency for operator attention.                                                                                                    |

Table 6. Static elements (2 of 2)

| Element name               | Element description                                                                                                    |
|----------------------------|----------------------------------------------------------------------------------------------------|
| NV_PROBABLE_CAUSE          | Provides further information about the probable cause of the alarm.                                                        |
| NV_PROPOSED_REPAIR_ACTIONS | Proposed repair actions associated with the notification.                                                                  |
| NV_SPECIFIC_PROBLEM        | Further information about the problem to which the notification relates.                                                   |
| NV_SYSTEM_DN               | Distinguished name (DN) used to identify the system.                                                                       |
| NV_THRESHOLD_INFO          | Provides information about a threshold that has been crossed.                                                              |
| NV_TREND_INDICATION        | Indicates how an observed condition has changed.                                                                           |
| ResynchEvent               | Indicates whether the event was obtained by running the resynchronization function (getalarm_list()). Possible values are: |
|                            | false - event was obtained after the probe<br>subscribed to the notification service for real-time<br>alarms               |
|                            | true - event was obtained by running the resynchronization function                                                        |

## **Error messages**

Table 7 describes the error messages specific to this probe. For information about generic error messages, see the *IBM Tivoli Netcool/OMNIbus Probe and Gateway Guide* (SC23-6387).

Table 7. Error messages (1 of 3)

| Error                                                                    | Description                                          | Action                                                       |
|--------------------------------------------------------------------------|------------------------------------------------------|--------------------------------------------------------------|
| Command Port Error occurred                                              | There was a problem with command port functionality. | Check that you have specified the command port correctly.    |
| Command Port Failed<br>to get<br>CommandPortLimit<br>property - using 10 |                                                      | Check the connection between the probe and the command port. |
| Command Port Failed to get property CommandPort                          |                                                      |                                                              |
| Command Port Failed to open listening socket, shutting down Thread!      |                                                      |                                                              |
| Command Port Failed to send probewatch message!                          |                                                      |                                                              |
| Command Port host<br>Failed to close<br>command socket                   |                                                      |                                                              |
| Command Port host Failed to get socket IO                                |                                                      |                                                              |
| Command Port host<br>Failed to read<br>command                           |                                                      |                                                              |
| Command Port Thread shutting down due to error!                          |                                                      |                                                              |
| NetcoolIRPManager: Failed to acknowledge_alarms()                        |                                                      |                                                              |
| NetcoolIRPManager: Failed to Unacknowledge_ alarms()                     |                                                      |                                                              |

Table 7. Error messages (2 of 3)

| Error                                                                                | Description                                  | Action                                                                         |
|--------------------------------------------------------------------------------------|----------------------------------------------|--------------------------------------------------------------------------------|
| BAD_PARAM Exception i.e one or more of the in/out parameter is null                  | There is a problem with the CORBA interface. | Refer to your CORBA documentation.                                             |
| InvalidParameter<br>Exception                                                        |                                              |                                                                                |
| NetcoolIRPManager:<br>Exception occurred.<br>Stack trace to stderr                   |                                              |                                                                                |
| OperationNotSupported Exception                                                      |                                              |                                                                                |
| Unexpected CORBA<br>Exception                                                        |                                              |                                                                                |
| COMMUNICATION FAILURE Exception i.e Server is dead                                   | The probe cannot connect to the server.      | Check that the Ericsson OSS-RC server is running correctly.                    |
| GetSubscriptionStatus Exception                                                      |                                              | Check that you have specified the parameters correctly in the properties file. |
| NetcoolIRPManager:Bot<br>h NameServiceHost and<br>NSPort property needs<br>to be set |                                              |                                                                                |
| NetcoolIRPManager: 'Alarmirp' property needs to be set                               |                                              |                                                                                |
| NetcoolIRPManager: 'Notificationirp' property needs to be set                        |                                              |                                                                                |
| NetcoolIRPManager:<br>Failed to perform<br>resynch                                   |                                              |                                                                                |

Table 7. Error messages (3 of 3)

| Error                                                                      | Description                                                            | Action                                                                    |
|----------------------------------------------------------------------------|------------------------------------------------------------------------|---------------------------------------------------------------------------|
| Error to parse event completely                                            | The probe cannot parse the alarm; this is probably because             | Check that the Ericsson OSS-RC server is running correctly.               |
| Failed to parse event completely                                           | the alarm is not in a format that the probe can understand.            |                                                                           |
| Name is null, cannot create Element                                        |                                                                        |                                                                           |
| NetcoolIRPManager:<br>Category Value NOT<br>supported: Discarding<br>Alarm |                                                                        |                                                                           |
| NetcoolIRPManager:<br>Error when parsing<br>event                          |                                                                        |                                                                           |
| NetcoolIRPManager:<br>Failed to send event                                 |                                                                        |                                                                           |
| Failed to get timeout property value, defaulting to 0                      | The Timeout property has not been set.                                 | Check the value for the Timeout property; change this value if necessary. |
| NetcoolIRPManager:<br>Stack Trace to<br>stderr:                            | This is message generated by<br>the IBM Tivoli Netcool IRP<br>Manager. | This message is intended for use when debugging.                          |

# **ProbeWatch messages**

Table 8 describes the raw ProbeWatch messages that the probe generates. For information about generic ProbeWatch messages, see the *IBM Tivoli Netcool/OMNIbus Probe and Gateway Guide* (SC23-6387).

Table 8. ProbeWatch messages

| ProbeWatch message                                                               | Description                                                                                                    | Triggers/causes                                                                                      |
|----------------------------------------------------------------------------------|----------------------------------------------------------------------------------------------------|----------------------------------------------------------------------------------------------------|
| Will listen for commands on port number command_port value                       | The probe is listening for commands on the specified port.                                                     | The specified port is ready to receive commands.                                                     |
| [Command Port] Failed<br>to send probewatch<br>message                           | The probe was unable to send<br>the alert, command, or<br>ProbeWatch message specified<br>to the ObjectServer. | The ObjectServer is not available, or there is a problem witht the connection with the ObjectServer. |
| Failed to listen for commands on port number command_port value : + e.toString() | The probe could not open the socket specified by the port to listen for commands.                              | The specified port is in use for another process.                                                    |
| START SYNCHRONIZATION                                                            | The probe is synchronizing the events.                                                                         | The probe has started receiving alarms from the alarm list.                                          |
| SYNCHRONIZATION ERROR - + e.toString()                                           | The probe could not get new alarms.                                                                            | The probe failed to get the alarm list, or failed to perform resynchronization of alarms.            |
| END SYNCHRONIZATION                                                              | The probe is closing the synchronization process.                                                              | The probe has finished receiving alarms from the alarm list.                                         |

# **Appendix A. Notices**

This appendix contains the following:

- "Notices" on page 19
- "Trademarks" on page 21

#### **Notices**

This information was developed for products and services offered in the U.S.A.

IBM may not offer the products, services, or features discussed in this document in other countries. Consult your local IBM representative for information on the products and services currently available in your area. Any reference to an IBM product, program, or service is not intended to state or imply that only that IBM product, program, or service may be used. Any functionally equivalent product, program, or service that does not infringe any IBM intellectual property right may be used instead. However, it is the user's responsibility to evaluate and verify the operation of any non-IBM product, program, or service.

IBM may have patents or pending patent applications covering subject matter described in this document. The furnishing of this document does not grant you any license to these patents. You can send license inquiries, in writing, to:

IBM Director of Licensing IBM Corporation North Castle Drive Armonk, NY 10504-1785 U.S.A.

For license inquiries regarding double-byte (DBCS) information, contact the IBM Intellectual Property Department in your country or send inquiries, in writing, to:

IBM World Trade Asia Corporation Licensing 2-31 Roppongi 3-chome, Minato-ku Tokyo 106-0032, Japan

The following paragraph does not apply to the United Kingdom or any other country where such provisions are inconsistent with local law: INTERNATIONAL BUSINESS MACHINES CORPORATION PROVIDES THIS PUBLICATION "AS IS" WITHOUT WARRANTY OF ANY KIND, EITHER EXPRESS OR IMPLIED, INCLUDING, BUT NOT

LIMITED TO, THE IMPLIED WARRANTIES OF NON-INFRINGEMENT, MERCHANTABILITY OR FITNESS FOR A PARTICULAR PURPOSE. Some states do not allow disclaimer of express or implied warranties in certain transactions, therefore, this statement may not apply to you.

This information could include technical inaccuracies or typographical errors. Changes are periodically made to the information herein; these changes will be incorporated in new editions of the publication. IBM may make improvements and/or changes in the product(s) and/or the program(s) described in this publication at any time without notice.

Any references in this information to non-IBM Web sites are provided for convenience only and do not in any manner serve as an endorsement of those Web sites. The materials at those Web sites are not part of the materials for this IBM product and use of those Web sites is at your own risk.

IBM may use or distribute any of the information you supply in any way it believes appropriate without incurring any obligation to you.

Licensees of this program who wish to have information about it for the purpose of enabling: (i) the exchange of information between independently created programs and other programs (including this one) and (ii) the mutual use of the information which has been exchanged, should contact:

IBM Corporation 958/NH04 IBM Centre, St Leonards 601 Pacific Hwy St Leonards, NSW, 2069 Australia

IBM Corporation 896471/H128B 76 Upper Ground London SE1 9PZ United Kingdom

IBM Corporation
JBFA/SOM1
294 Route 100
Somers, NY, 10589-0100
United States of America

Such information may be available, subject to appropriate terms and conditions, including in some cases, payment of a fee.

The licensed program described in this document and all licensed material available for it are provided by IBM under terms of the IBM Customer Agreement, IBM International Program License Agreement or any equivalent agreement between us.

Any performance data contained herein was determined in a controlled environment. Therefore, the results obtained in other operating environments may vary significantly. Some measurements may have been made on development-level systems and there is no guarantee that these measurements will be the same on generally available systems. Furthermore, some measurements may have been estimated through extrapolation. Actual results may vary. Users of this document should verify the applicable data for their specific environment.

Information concerning non-IBM products was obtained from the suppliers of those products, their published announcements or other publicly available sources. IBM has not tested those products and cannot confirm the accuracy of performance, compatibility or any other claims related to non-IBM products. Questions on the capabilities of non-IBM products should be addressed to the suppliers of those products.

All statements regarding IBM's future direction or intent are subject to change or withdrawal without notice, and represent goals and objectives only.

This information contains examples of data and reports used in daily business operations. To illustrate them as completely as possible, the examples include the names of individuals, companies, brands, and products. All of these names are fictitious and any similarity to the names and addresses used by an actual business enterprise is entirely coincidental.

#### **Trademarks**

The following terms are trademarks of International Business Machines Corporation in the United States, other countries, or both:

AIX

AIX 5L

Netcool

Intel, Intel Inside (logos), MMX, and Pentium are trademarks of Intel Corporation in the United States, other countries, or both.

Microsoft, Windows, Windows NT, and the Windows logo are trademarks of Microsoft Corporation in the United States, other countries, or both.

Java and all Java-based trademarks are trademarks of Sun Microsystems, Inc. in the United States, other countries, or both.

Linux is a trademark of Linus Torvalds in the United States, other countries, or both.

UNIX is a registered trademark of The Open Group in the United States and other countries.

Other company, product, or service names may be trademarks or service marks of others.